# **Ethernet Remote I/O Master Modules**

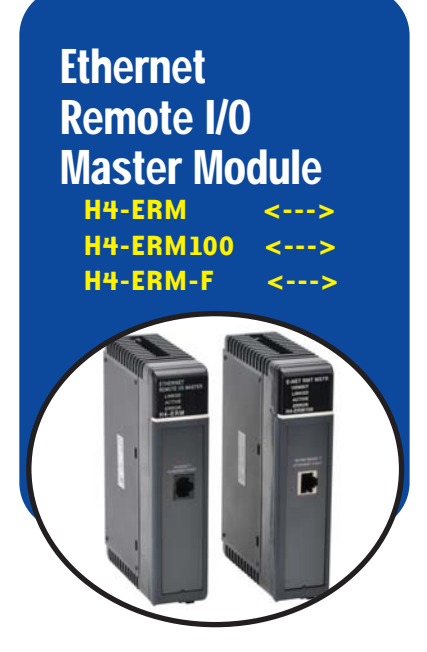

### **Ethernet** remote I/O master

The Ethernet Remote Master [H4-ERM](http://www.automationdirect.com/pn/H4-ERM) (100, -F) connects DL430, DL440 and DL450 CPU systems to Ethernet Base Controller (EBC) slave I/O over a highspeed Ethernet link.

### **Need a lot of I/O?**

Each ERM module can support up to 16 DL205 EBC systems [\(H2-EBC100\),](http://www.automationdirect.com/pn/H2-EBC100) 16 Terminator I/O EBC systems ([T1H-](http://www.automationdirect.com/pn/T1H-EBC100)[EBC100\),](http://www.automationdirect.com/pn/T1H-EBC100) or 16 fully expanded DL405 EBC systems [\(H4-EBC\).](http://www.automationdirect.com/pn/H4-EBC) See the next page for more information. Of course, combinations are fine, too. The ERM also supports Edrives. See the Drives section for details.

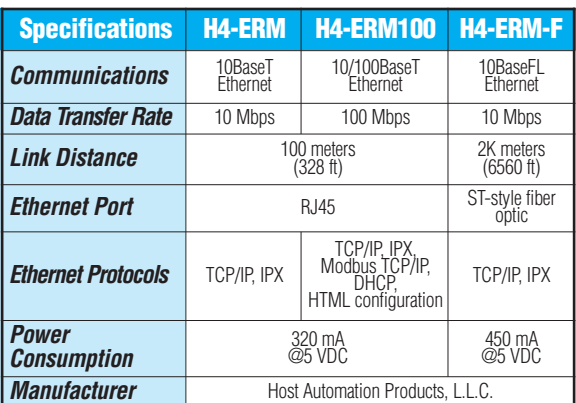

**Note: Applications requiring an extremely large number of [T1H-EBC](http://www.automationdirect.com/pn/T1H-EBC) analog I/O o[r H4-EBC](http://www.automationdirect.com/pn/H4-EBC) 16-channel analog I/O could exceed the buffer capacity of a singl[e H4-ERM\(](http://www.automationdirect.com/pn/H4-ERM)100) module. In these cases, an additiona[l H4-ERM\(](http://www.automationdirect.com/pn/H4-ERM)100) may be required.**

#### **Simple connections**

The ERM connects to your control network using Category 5 UTP cables for cable runs up to 100 meters. Distances can be greatly extended with Ethernet/Fiber media converters like the [SE-MC2U-ST.](http://www.automationdirect.com/pn/SE-MC2U-ST) 

Our fiber optic version uses industry standard 62.5/125 ST-style fiber optic cables and can be run up to 2,000 meters.

The CPU, ERM and EBC slave modules work together to update the remote I/O points. These three scan cycles are occurring at the same time, but asynchronously. It is recommended that critical I/O points that must be monitored every scan be placed in the CPU base.

### **Networking ERMs with other Ethernet devices**

It is required that a dedicated Ethernet remote I/O network be used for the ERM and its slaves. While Ethernet networks can handle a very large number of data transactions, and normally handle them very quickly, heavy Ethernet traffic can adversely affect the reliability of the slave I/O and the speed of the I/O network. Keep ERM networks, multiple ERM networks and ECOM/office networks isolated from one another.

### **Software configuration**

ERM Workbench is a software utility that must be used to configure the ERM and its remote Ethernet slaves. ERM Workbench supports two methods of configuring the ERM I/O network:

- ERM Workbench PLC Wizard greatly simplifies the configuration procedure when a PLC is used as the CPU interface.
- ERM Workbench configures the I/O network whether the CPU interface is a PLC or WinPLC, and allows access to all ERM I/O network parameters.

#### **ERM Workbench Software**

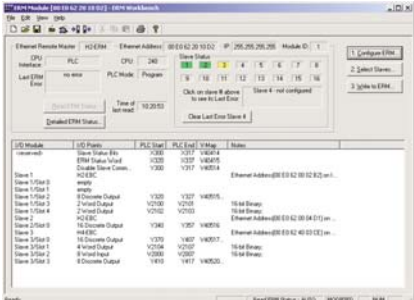

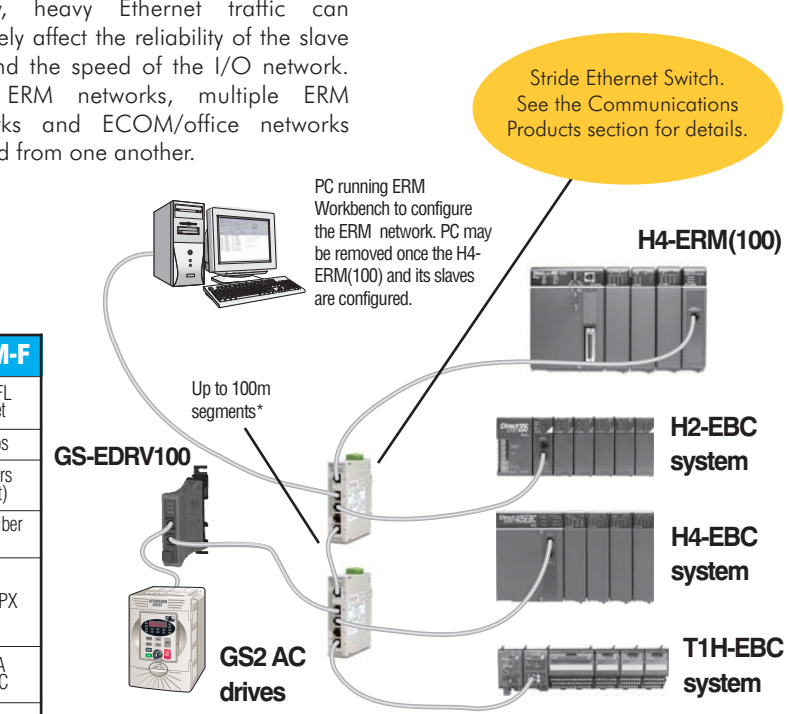

\*Distances can be greatly extended with Ethernet/Fiber media converters like the [SE-MC2U-ST.](http://www.automationdirect.com/pn/SE-MC2U-ST) 

Volume 14

# **Modbus Network Master**

Company Information

Systems Overview

Pressure Sensors

Temperature Sensors Pushbuttons/ Lights Process

Relays/ Timers Comm.

Terminal Blocks & Wiring Power **Circuit Protection** Enclosures Tools Pneumatics **Safety** Appendix

Product Index

Part # Index

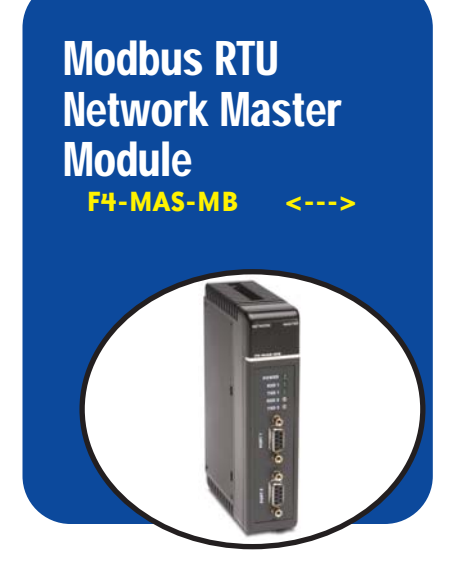

## **Overview**

Our Modbus Master module allows you to use a DL405 PLC as the network master for a Modbus RTU network. The module communicates with any network slave by using high level Modbus commands.

## Easy setup and operation

Module setup is accomplished by loading values into special V-memory locations inside the DL405 CPU. The data read or written is also stored in the CPU's V-memory area, which makes it easily accessible for use in control schemes. If simplicity is your primary concern, you can use the DL405 RX and WX instructions in your ladder program to initiate read and write requests. Minimal setup is required with this option and it is especially useful for event-triggered data exchanges. If you have more complex data requirements, you can use the Table Read/Write capability. By filling in a special block of the CPU's V-memory, you can specify a slave address, starting data address, and number of bytes to transfer. This option requires more setup, but it is also more useful if you need to constantly exchange data with several slave stations.

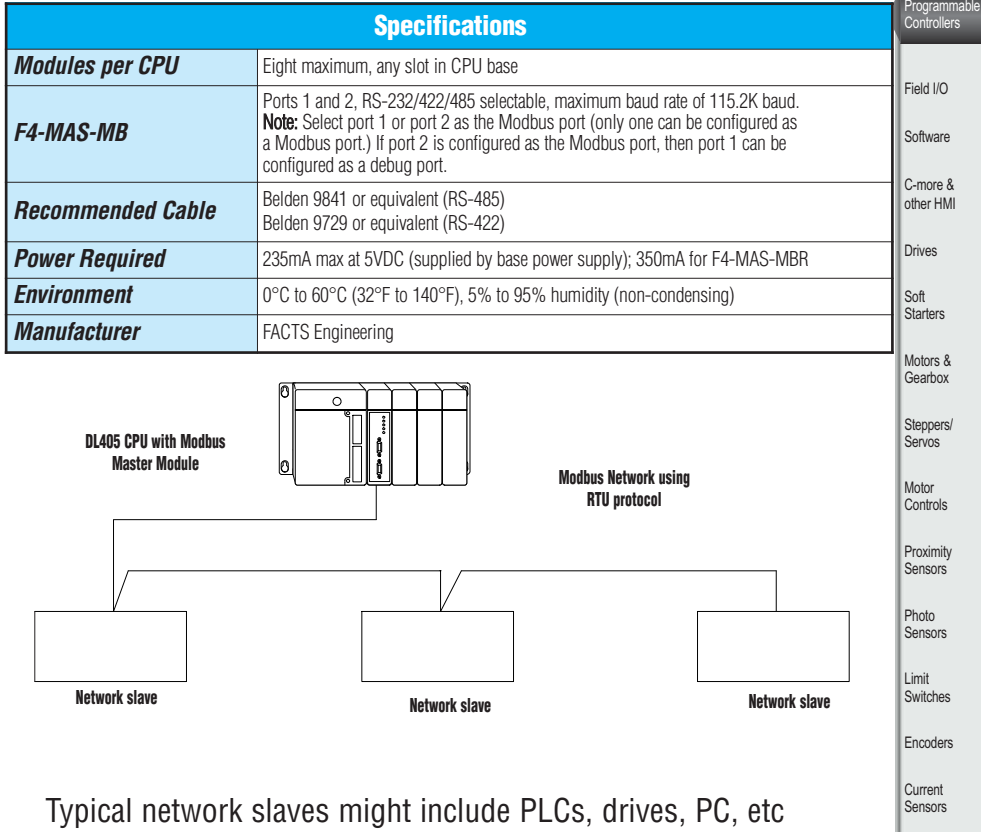

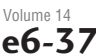

# **Check the Power Budget**

### Verify your power budget requirements

Your I/O configuration choice can be affected by the power requirements of the I/O modules you choose. When determining the types and quantity of I/O modules you will be using, it is important to remember there is a limited amount of power available from the power supply.

The chart on the opposite page indicates the power supplied and used by each DL405 device. The adjacent chart shows an example of how to calculate the power used by your particular system. These two charts should make it easy for you to determine if the devices you have chosen fit within the power budget of your system configuration.

If the I/O you have chosen exceeds the maximum power available from the power supply, you can resolve the problem by shifting some of the modules to an expansion base or remote I/O base (if you are using remote I/O).

**Warning: It is extremely important to calculate the power budget correctly. If you exceed the power budget, the system may operate in an unpredictable manner which may result in a risk of personal injury or equipment damage.**

## Use *ZIP*Links to reduce power requirements

If your application requires a lot of relay outputs, consider using the ZipLink AC or DC relay output modules. These modules can switch high current (10A) loads without putting a load on your base power budget. Refer to Wiring System for DL405 PLCs later in this section for more information.

This logo is placed next to I/O modules that are supported by the *ZIP*Link connection systems.

See the I/O module specifications at the

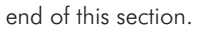

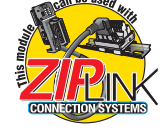

## Calculating your power usage

The following example shows how to calculate the power budget for the DL405 system. The example is constructed around a single 8-slot base using the devices shown. It is recommended you construct a similar table for each base in your system.

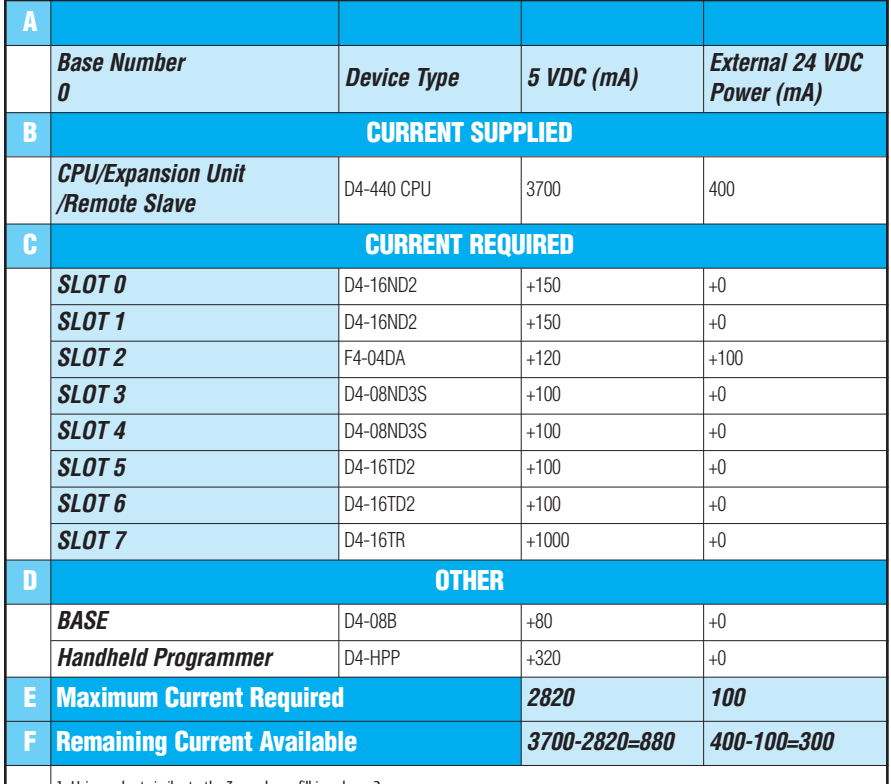

1. Using a chart similar to the 30ne above, fill in column 2.<br>2. Using a chart similar to the 30ne above, fill in column 2. Our dependent of the columns 3 and 4). Pay special attention to the current supplied by the CPU, E

required" (Row E).<br>4. Subtract the row labeled "Maximum current required" (Row E), from the row labeled "Current Supplied" (Row B). Place the difference in the row<br>labeled "Remaining Current Available" (Row F).

5. If "Maximum Current Required" is greater than "Current Supplied" in either column 3 or 4, the power budget will be exceeded. It will be unsafe to<br>use this configuration and you will need to restructure your I/O configur power budget for external power.

## DL405 CPU power supply specifications and power requirements

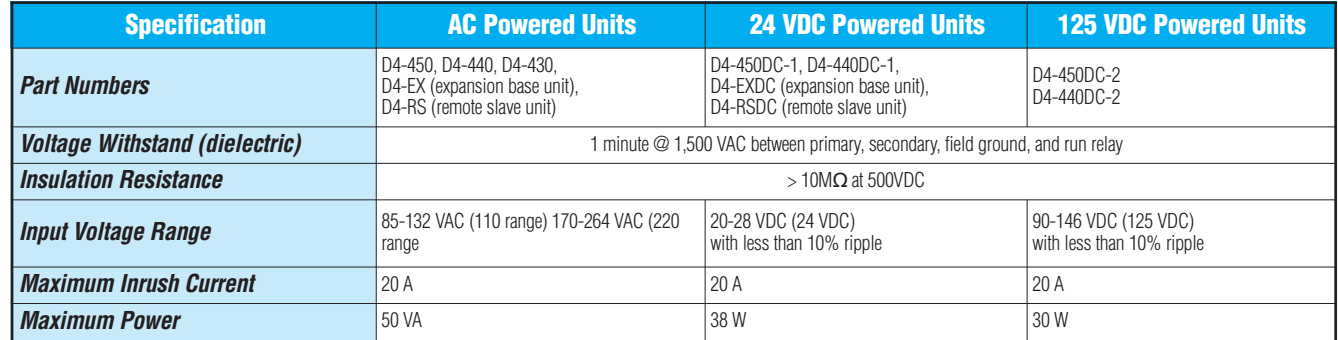

# **Power Requirements**

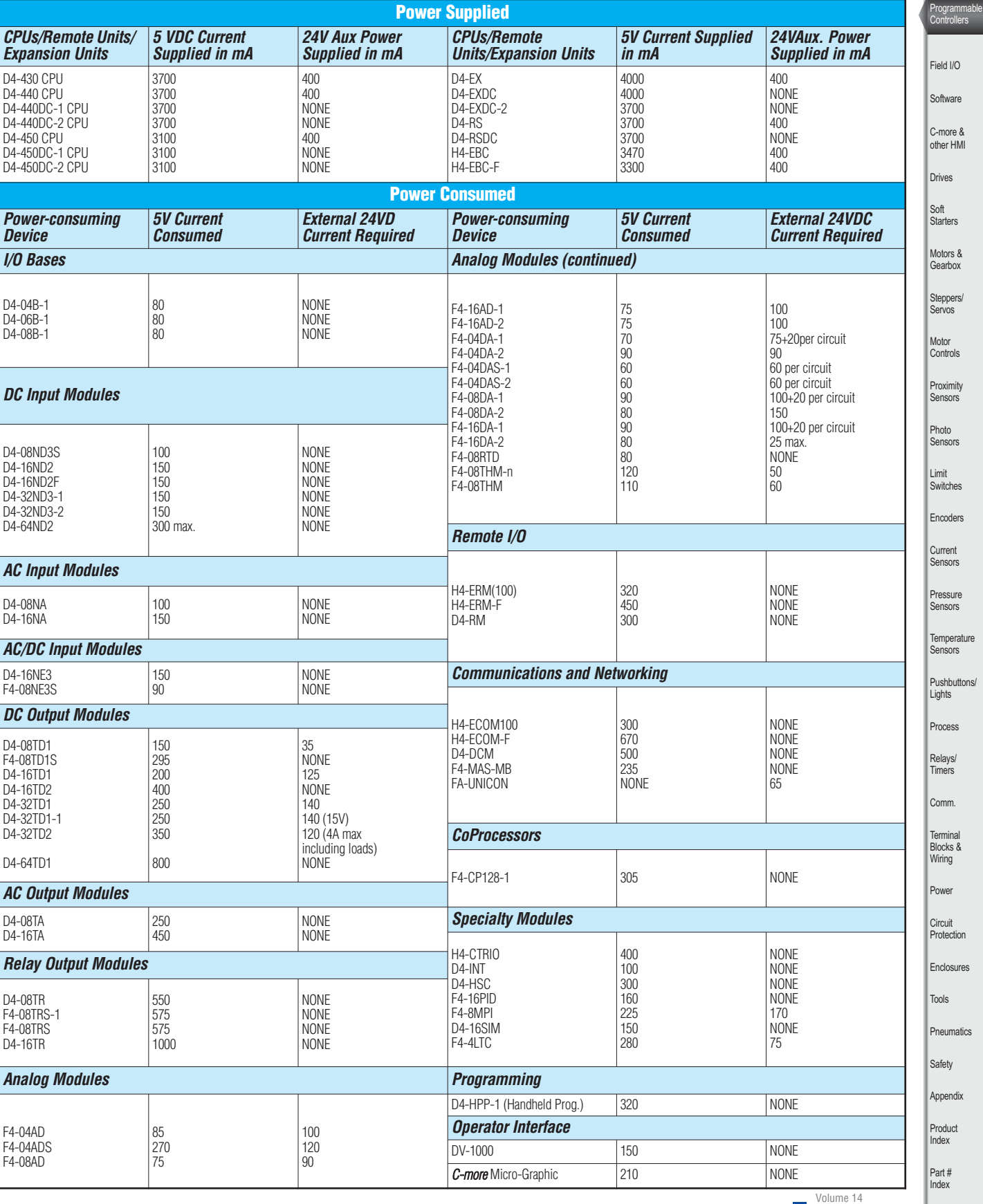

Company Information

**Lution** 

Systems Overview